# **Package 'MIA'**

**Version** 1.0

**Date** 2016-01-14

**Title** Matrix Integration Analysis

Author Jinyu Chen <chjy@amss.ac.cn>, Shihua Zhang <zsh@amss.ac.cn>

**Depends** MATLAB ( $\geq$  R2013a)

**Description** Detecting multi-dimensitional modules (md-modules) in diverse genomics data as well as molecular network data using the methods in MIA package.

**URL** http://page.amss.ac.cn/shihua.zhang/software.html

Here, we provide a guide for MIA package. It describes all the MATLAB functions in MIA in detail. For each method, these MATLAB functions mainly perform the tasks including realizing a specific algorithm, drawing figures and outputting text files about the identified md-modules.

# **1 jNMF**

**jNMF** (**j**oint **N**on-negative **M**atrix **F**actorization) enables users to simultaneously factor two or more types of genomic data sharing the same set of samples. Here, we adopt multiplicative update algorithm to solve the following problem:

$$
\min_{W,H_i} \sum_{i=1}^N \|X_i - WH_i\|_F^2, \quad \text{s.t. } W \ge 0, H_i \ge 0, i = 1, ..., N.
$$

# **1.1 Algorithm**

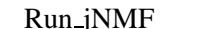

*Find The main function for jNMF.* 

#### **Description**

This is the main function for jNMF, which integrates all the related functions to achieve it.

be found in Section 5.

#### **Usage**

Run jNMF(Input);

#### **Arguments**

Input A structure variable. The details about its construction can

#### **Output**

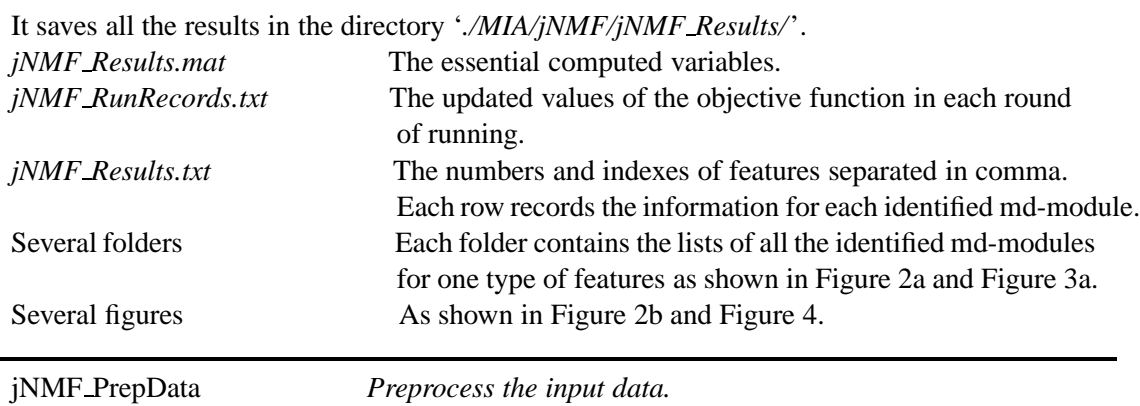

# **Description**

This function is used to preprocess the input data to ensure its non-negativity.

#### **Usage**

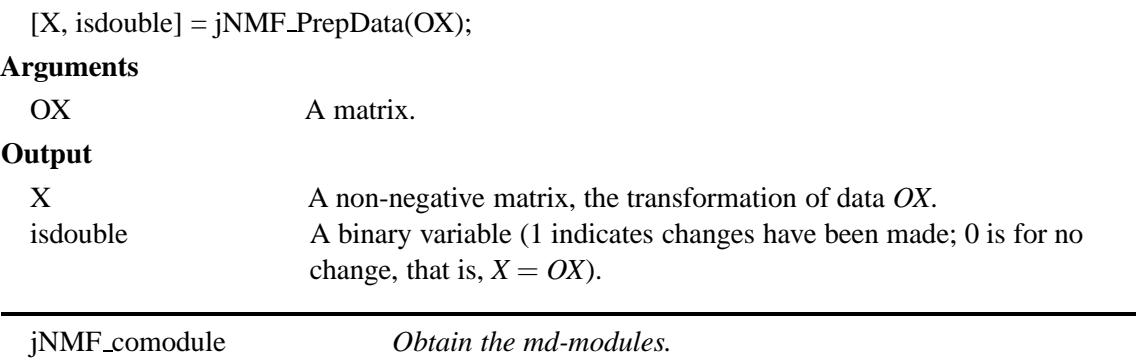

This function outputs the optimal factorization results through running jNMF for multiple times, then identify md-modules based on the factorized matrices  $W$ ,  $H_i$  ( $i = 1, 2, ...$ ).

**Usage**

[W, H, Comodule, params]  $=$  jNMF\_comodule(Input, params);

# **Arguments**

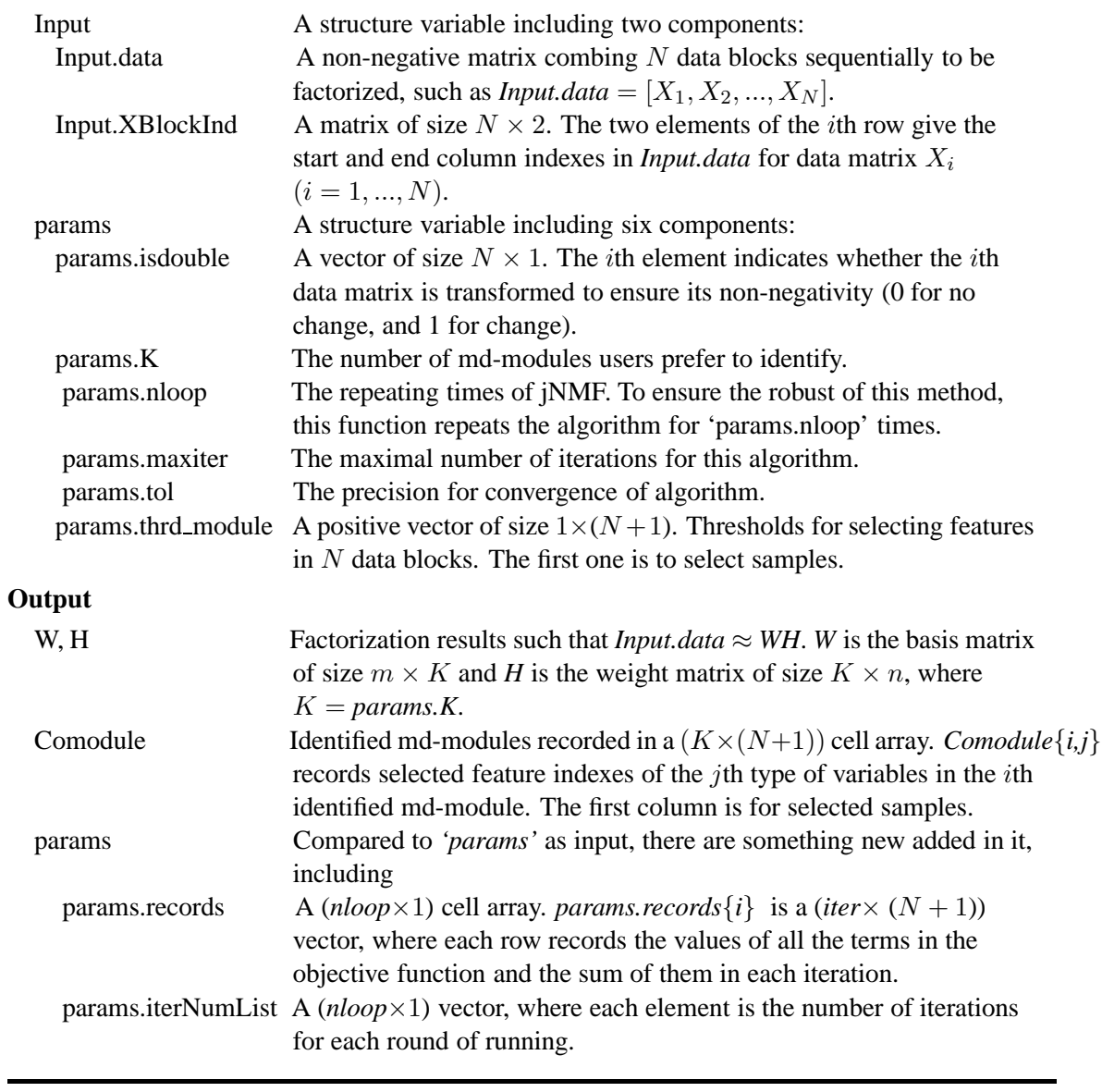

jNMF algorithm *jNMF algorithm.*

#### **Description**

This is jNMF algorithm.

# **Usage**

[W, H, TerminalObj, iter] = jNMF\_algorithm $(X, XInd, \text{params})$ ;

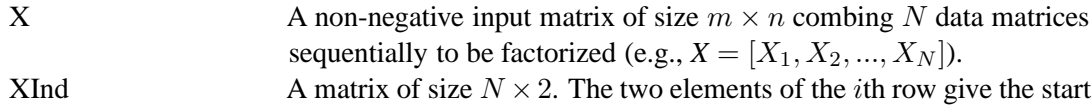

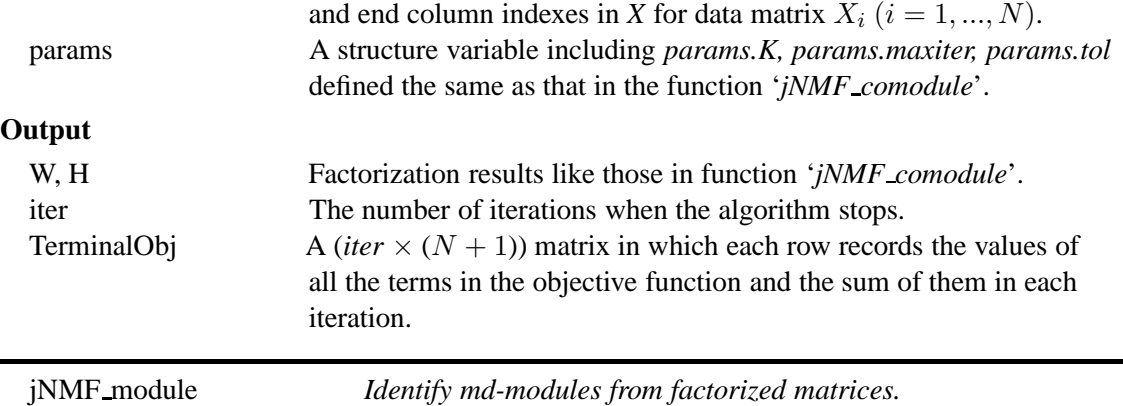

Based on the factorized matrix  $W$  or  $H_i$ , identify module members for each type of features.

#### **Usage**

 $module = jNMF_model(H, t, isdouble);$ 

#### **Arguments**

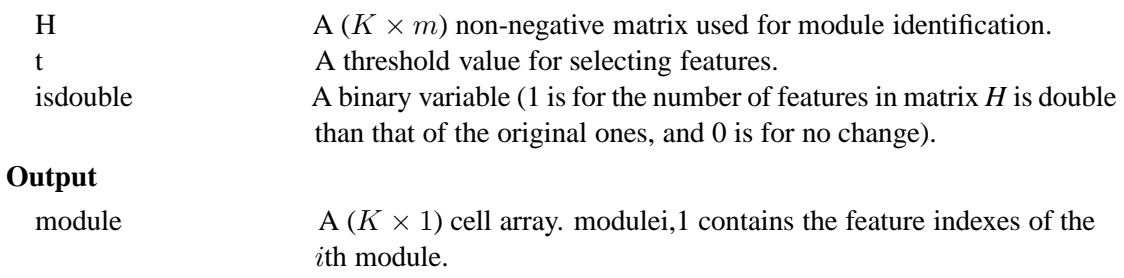

# **1.2 Output figures**

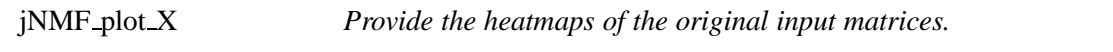

# **Description**

Draw the heatmaps of the original input matrices  $(X_1, X_2, ..., X_N)$ .

# **Usage**

jNMF\_plot\_X(X, XInd, fig, figure\_title, colormap\_type);

# **Arguments**

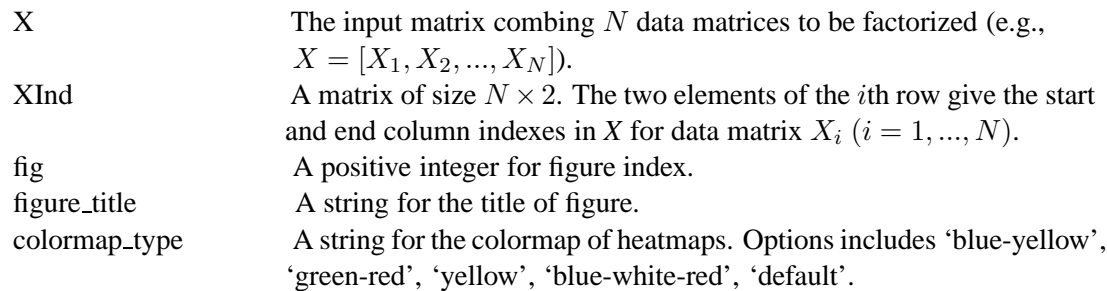

# **Output**

The heatmaps for all the input data matrices as shown in Figure [4.](#page-27-0)

jNMF plot results *Show the heatmaps of certain identified md-modules.*

Show the heatmaps of a selected identified md-module (circled in yellow lines).

# **Usage**

jNMF\_plot\_results(X, XInd, FeatureType, fig, figure\_title, colormap\_type, vectorForRank);

## **Arguments**

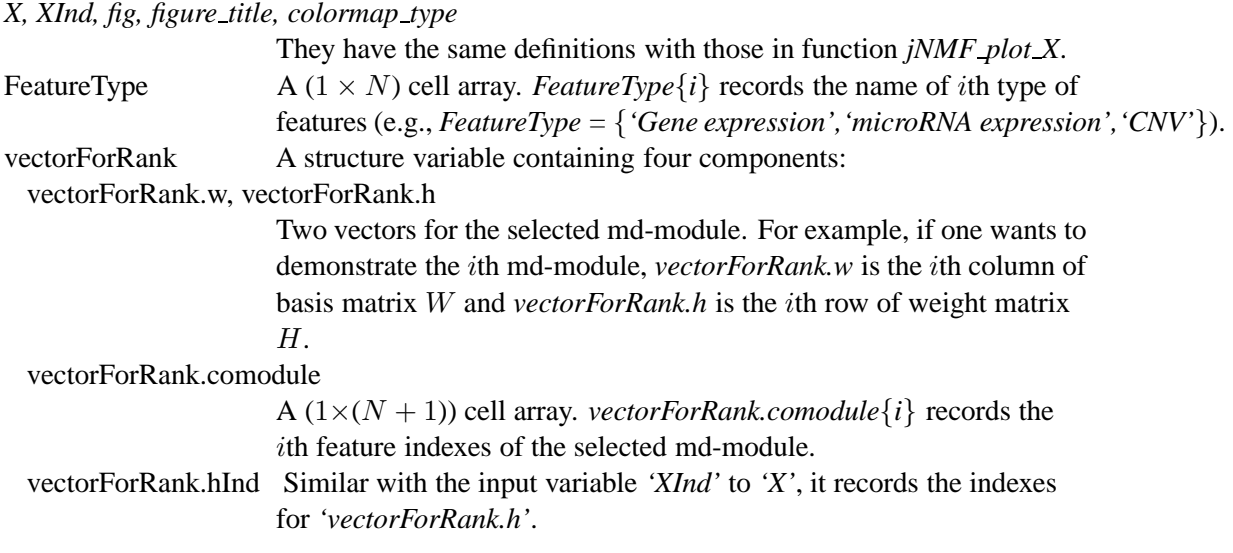

## **Output**

The heatmaps for a selected md-module to demonstrate its patterns as shown in Figure [4.](#page-27-0)

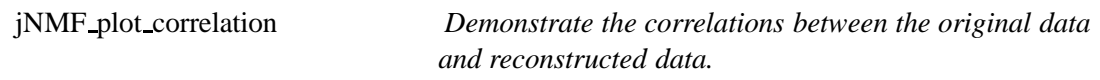

### **Description**

Demonstrate the correlations between the original data  $X_i$  and reconstructed data  $newX_i =$  $WH_i$  using boxplots.

# **Usage**

 $corrMat = jNMF_plot\_correlation(X, newX, XInd, newXInd, fig, figure\_title);$ 

# **Arguments**

*X, XInd, fig, figure title*

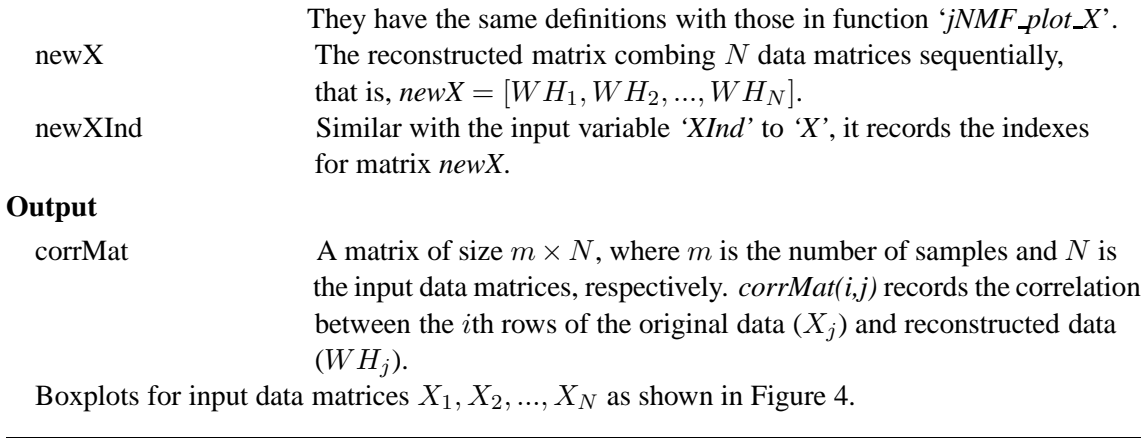

jNMF plot distribution *Demonstrate the module size distributions.*

This function provides the histograms for the size distributions of  $(N + 1)$  types of features in the identified md-modules.

#### **Usage**

jNMF plot distribution(nSample, XInd, Comodule, FeatureType, fig, figure title);

# **Arguments**

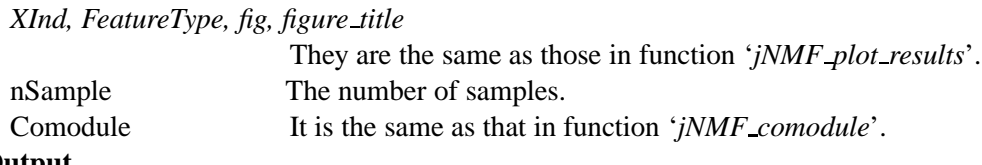

#### **Output**

Histograms for the size distributions of  $(N + 1)$  types of features in the identified md-modules as shown in Figure [4.](#page-27-0)

# **1.3 Output into text files**

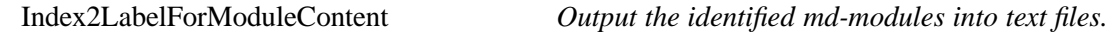

#### **Description**

Output a number of text files, each of which records the selected feature names.

#### **Usage**

Index2LabelForModuleContent(ModuleIndex, FeatureLabel, TypeName, ResultsFile);

## **Arguments**

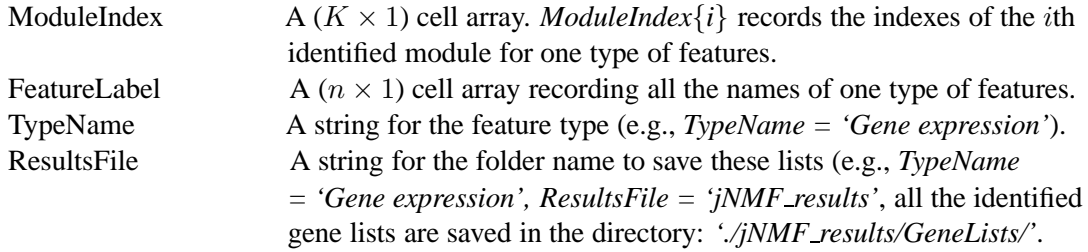

#### **Output**

A number of text files (e.g., *GeneList 1.txt, GeneList 2.txt*, ....)

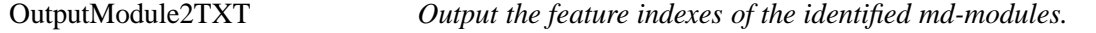

#### **Description**

Output the feature indexes of the identified md-modules into a text file.

#### **Usage**

OutputModule2TXT(Comodule, FeatureType, ResultsFile);

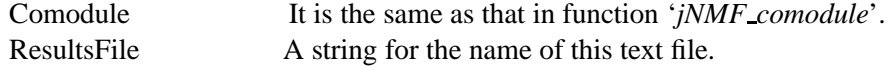

#### **Output**

A text file named as *jNMF Results.txt* (*ResultsFile = 'jNMF Results'*), recording the number and indexes of selected features separated by comma.

# **2 SNMNMF**

*SNMNMF* (**S**parse **N**etwork-regularized **M**ultiple **NMF**) can incorporate the interactions within  $(A_{11} \in \mathbb{R}^{n_1 \times n_1}, A_{22} \in \mathbb{R}^{n_2 \times n_2})$  and between the two genomics variables  $(A_{12} \in \mathbb{R}^{n_1 \times n_2})$  into the *jNMF* framework for pairwise case  $(X_1 \in \mathbb{R}^{p \times n_1}, X_2 \in \mathbb{R}^{p \times n_2}$ ). Users can choose which networks they prefer to incorporate in the framework by setting the corresponding parameters. Besides, it also adds the sparsity constraints for basis matrix  $W$  and weight matrices  $H_1$  and H2. With the network-regularized constraints, *SNMNMF* makes the variables linked in these two networks more likely to be placed into the same module. With the sparsity constraints, it helps us choose key variables. These constraints both lead to the identified md-modules more biologically interpretable. This model is defined as follows:

$$
\min_{W,H_i} \sum_{i=1}^{2} \|X_i - WH_i\|_F^2 - \sum_{1 \le i \le j \le 2} \lambda_{ij} Tr(H_i A_{ij} H_j^T)
$$
  
+
$$
\gamma_1 \|W\|_F^2 + \gamma_2 (\sum_i \|h_i^{(1)}\|_1^2 + \sum_j \|h_j^{(2)}\|_1^2)
$$
  
s.t.  $W \ge 0, H_1 \ge 0, H_2 \ge 0.$ 

where  $h_i^{(1)}$  $i_i^{(1)}$  is the *i*th column of  $H_1$ , and  $h_j^{(2)}$  $j_j^{(2)}$  is the *j*th column of  $H_2$ .

## **2.1 Algorithm**

Run SNMNMF *The main function for SNMNMF.*

#### **Description**

This is the main function for SNMNMF which integrates all the related functions to achieve it.

**Usage**

Run SNMNMF(Input);

#### **Arguments**

Input A structure variable (Section 5).

#### **Output**

It saves all the results in the directory *'./MIA/SNMNMF/SNMNMF Results/'*, including *'SNMNMF Results.mat', 'SNMNMF RunRecords.txt', 'SNMNMF Results.txt'*, several folders and figures, which record the similar contents with those in function *'Run\_jNMF'* of jNMF as shown in Figure [2,](#page-26-0) Figure [3](#page-26-1) and Figure [4.](#page-27-0)

SNMNMF PrepData *Preprocess the input data.*

#### **Description**

This function is used to preprocess the input data to ensure the non-negativity.

#### **Usage**

 $[newInput, is double] = \text{SNMMNF\_PrepData(Input)};$ 

# **Arguments**

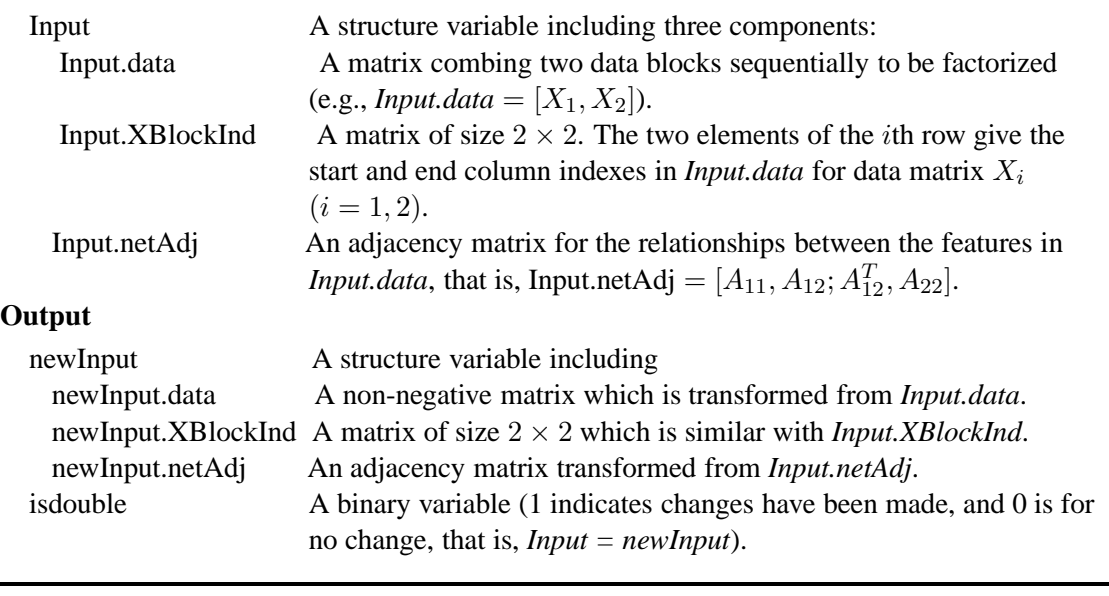

# SNMNMF comodule *Obtain the md-modules.*

# **Description**

This function computes the optimal factorization results through running SNMNMF for multiple times, then identify the md-modules based on the factorized matrices  $W, H_i$ .

# **Usage**

[W, H1, H2, Comodule, params] = SNMNMF\_comodule(Input, params);

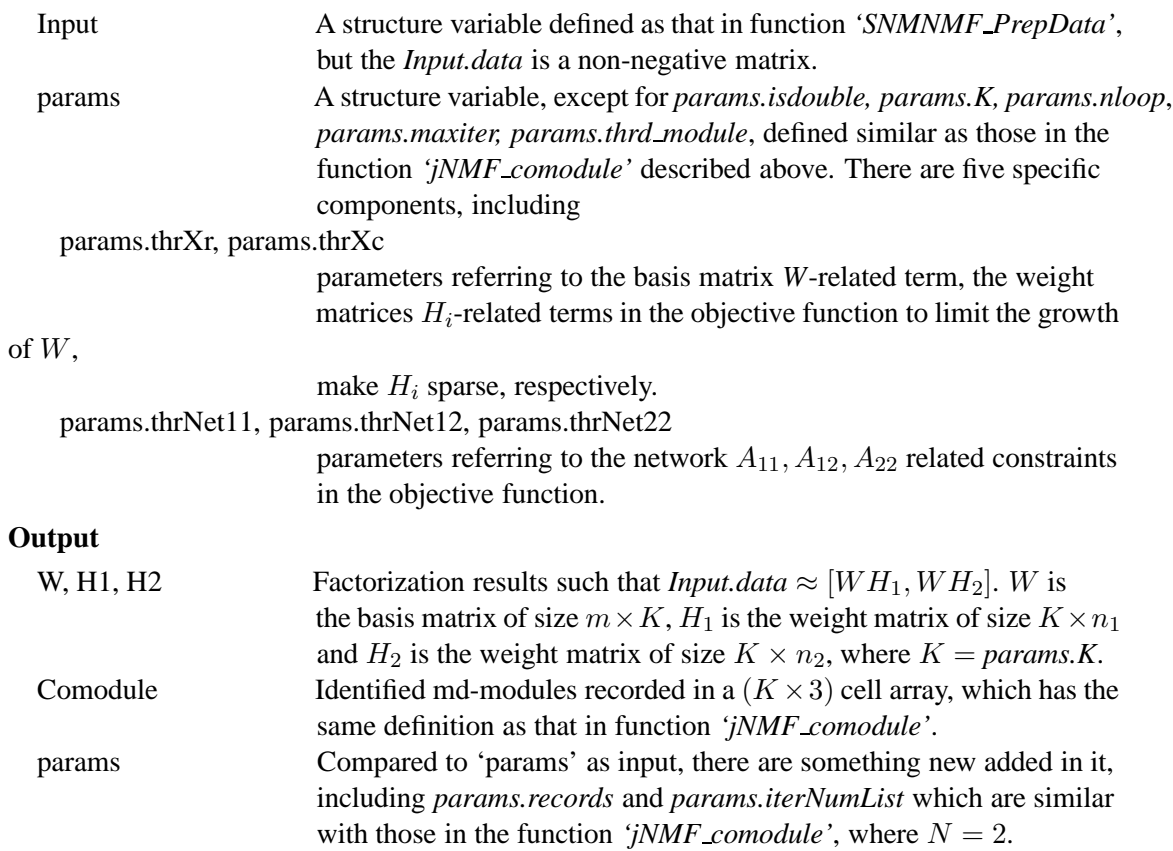

SNMNMF algorithm *SNMNMF algorithm.*

# **Description**

This implements the SNMNMF algorithm.

# **Usage**

 $[W, H1, H2, TerminalObj, iter] = \text{SNMNMF}_{algorithms}(X1, X2, A11, A12, A22, params);$ 

# **Arguments**

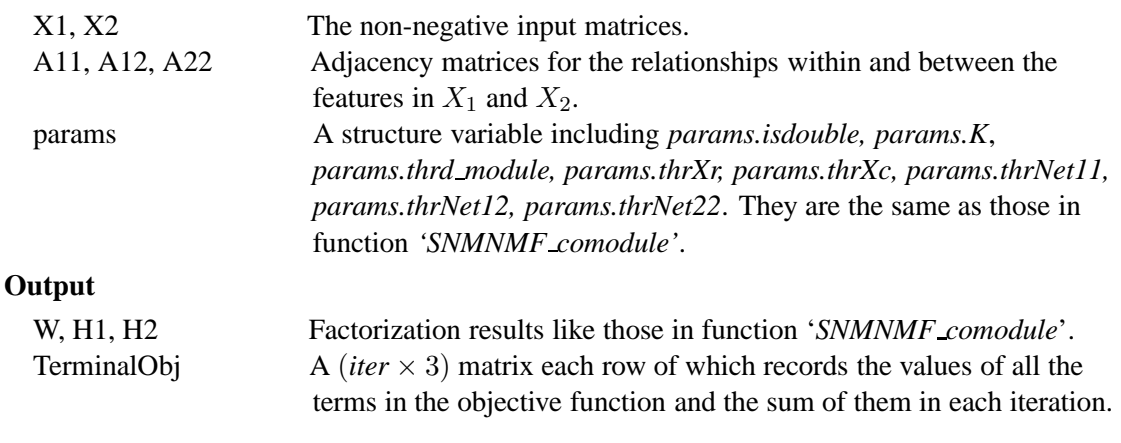

SNMNMF module *Identify the md-modules from factorized matrix.*

#### **Description**

Based on the factorized matrix  $W$ ,  $H_1$  or  $H_2$ , identify the md-module members for each type of features.

#### **Usage**

 $module = \text{SNMMF_model}(H, t, isdouble);$ 

#### **Arguments**

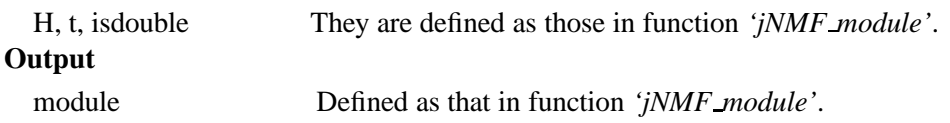

#### **2.2 Output figures**

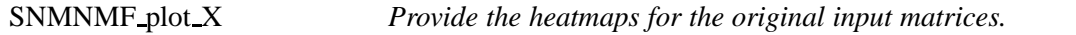

#### **Description**

Draw the heatmaps for the original input matrices  $(X_1$  and  $X_2)$ . The arguments and outputs of this function are similar with those in the function *'jNMF plot*  $X$ ' of jNMF with  $N = 2$ .

### **Usage**

 $SNMMF_plot_X(X, XInd, fig, figure\_title, colormap_type);$ 

SNMNMF plot results *Show the heatmaps of a identified md-module.*

**Description**

Show the heatmaps of a selected identified md-module (circled in yellow lines). The arguments and outputs of this function are similar with those in the function *'jNMF plot\_result'* with  $N = 2$ .

**Usage**

SNMNMF\_plot\_results(X, XInd, FeatureType, fig, figure\_title, colormap\_type, vectorForRank);

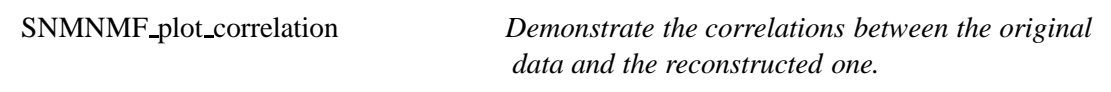

#### **Description**

Demonstrate the correlations between the original data  $X_i$  and the reconstructed one  $newX_i$  $= WH_i$  using boxplot  $(i = 1, 2)$ . The arguments and outputs of this function are similar with those in the function *'iNMF\_plot\_correlation'* with  $N = 2$ .

**Usage**

 $corrMat = SNMNNF_1dot$  correlation(X, newX, XInd, newXInd, fig, figure title);

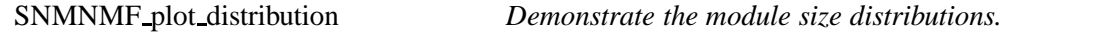

#### **Description**

This function provides the histograms for the size distributions of two types of features in the identified md-modules. The arguments and outputs of this function are similar with those in the function *'jNMF\_plot\_distribution'* with  $N = 2$ .

#### **Usage**

SNMNMF plot distribution(nSample, XInd, Comodule, FeatureType, fig, figure title);

#### **2.3 Output text files**

Index2LabelForModuleContent *Output the identified md-modules into text files.*

#### **Description**

This function is the same as that described in jNMF.

OutputModule2TXT *Output the feature indexes of the identified md-modules.*

#### **Description**

This function is the same as that in jNMF.

# **3 sMBPLS**

*sMBPLS* (**s**parse **M**ulti-**B**lock **P**artial **L**east **S**quare) extends the standard PLS method to discover associations between multiple input matrices  $(X_1, X_2, ..., X_N; N \ge 1, X_i \in \mathbb{R}^{p \times n_i}$  and a response matrix ( $Y \in \mathbb{R}^{p \times m}$ ) in a sparse manner. It identifies md-modules in which a subset of heterogeneous input features jointly explain a subset of the response variables. This problem is defined as,

$$
\max_{w_i, q, b_i} \text{cov}(t, u) - \sum_{i=1}^{N} \lambda_i ||w_i||_1 - \tau ||q||_1
$$
  
with  $t_i = X_i w_i, u = Yq, t = \sum_{i=1}^{N} b_i t_i$   
s.t.  $||w_i||_2^2 = 1, ||q||_2^2 = 1, \sum_{i=1}^{N} b_i^2 = 1.$ 

#### **3.1 Algorithm**

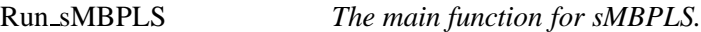

#### **Description**

This is the main function for sMBPLS which integrates all the related functions to achieve it.

#### **Usage**

Run\_sMBPLS(Input);

#### **Arguments**

Input A structure variable (Section 5).

# **Output**

It saves all the results in the directory *'./MIA/sMBPLS/sMBPLS Results/'*, including *sMBPLS Results.mat, sMBPLS RunRecords.txt, sMBPLS Results.txt,* several folders and figures, which record the similar contents with those in function *'Run\_jNMF'* of jNMF as shown in Figure [2,](#page-26-0) Figure [3](#page-26-1) and Figure [4.](#page-27-0)

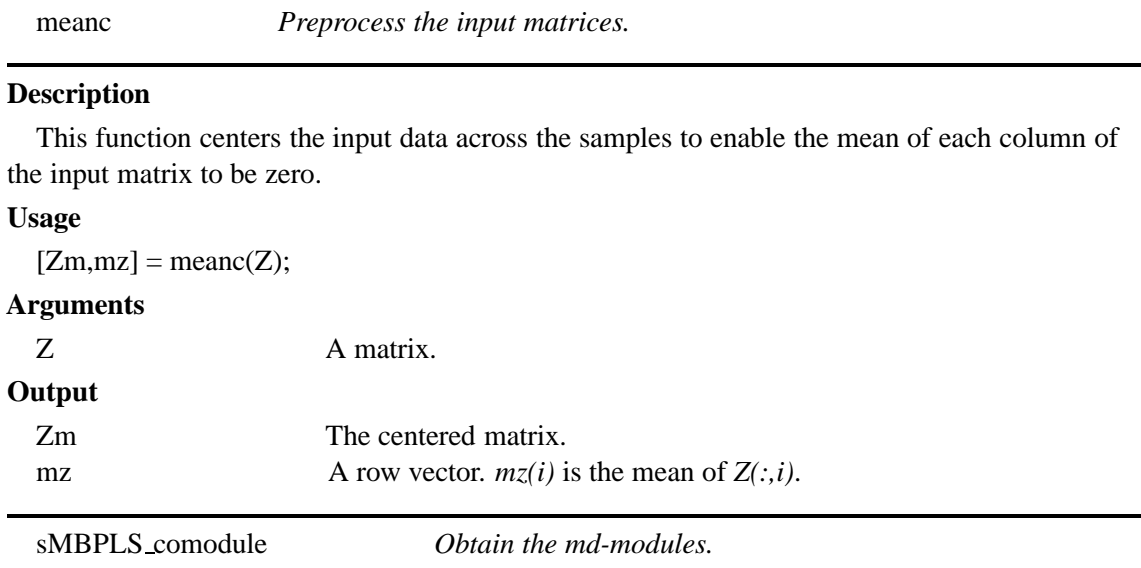

#### **Description**

This function returns all the md-modules by running SMBPLS for multiple times.

#### **Usage**

[nfactor, W, Q, WT, WU, TT, UU, sT, sU, XX, YY, Comodule, params]  $=$ sMBPLS\_comodule(X, Y, XInd, YInd, FeatureType, params);

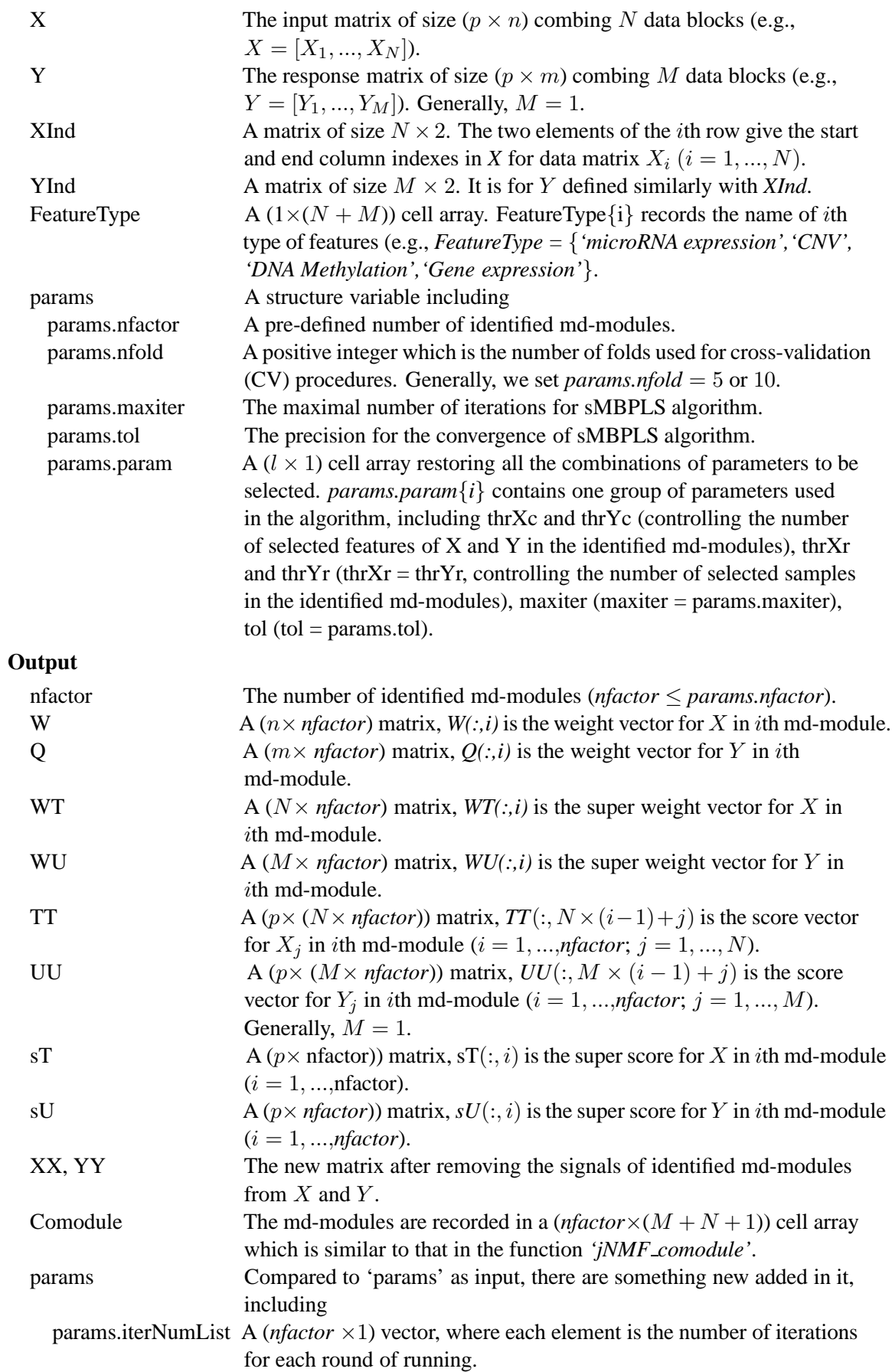

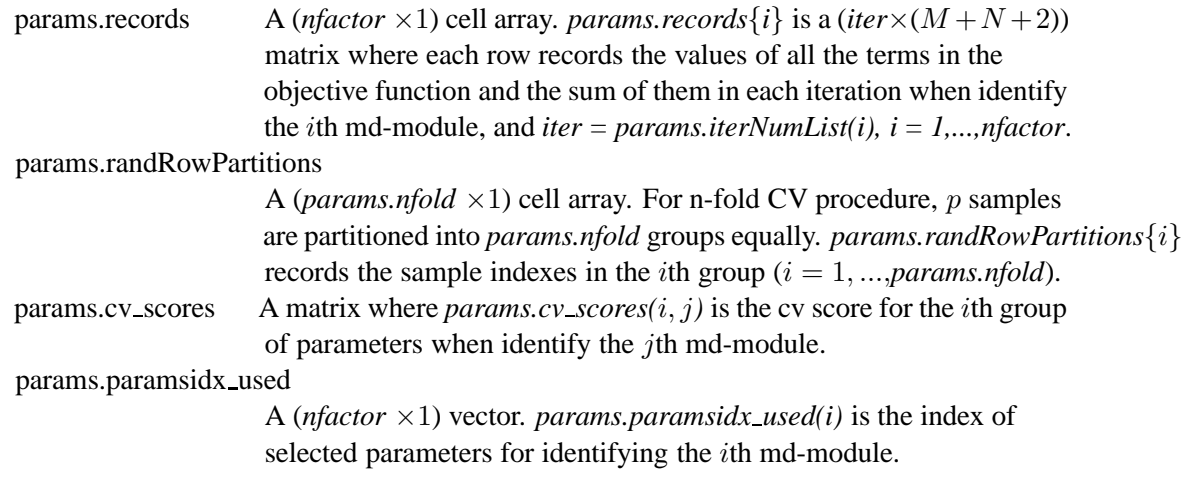

sMBPLS algorithm *sMBPLS algorithm.*

# **Description**

This implements the sMBPLS algorithm.

# **Usage**

[success, w, q, b, a, T, U, t, u, XX, YY, TerminalObj, iter]  $=$  sMBPLS\_algorithm(X, Y, XInd, YInd, param);

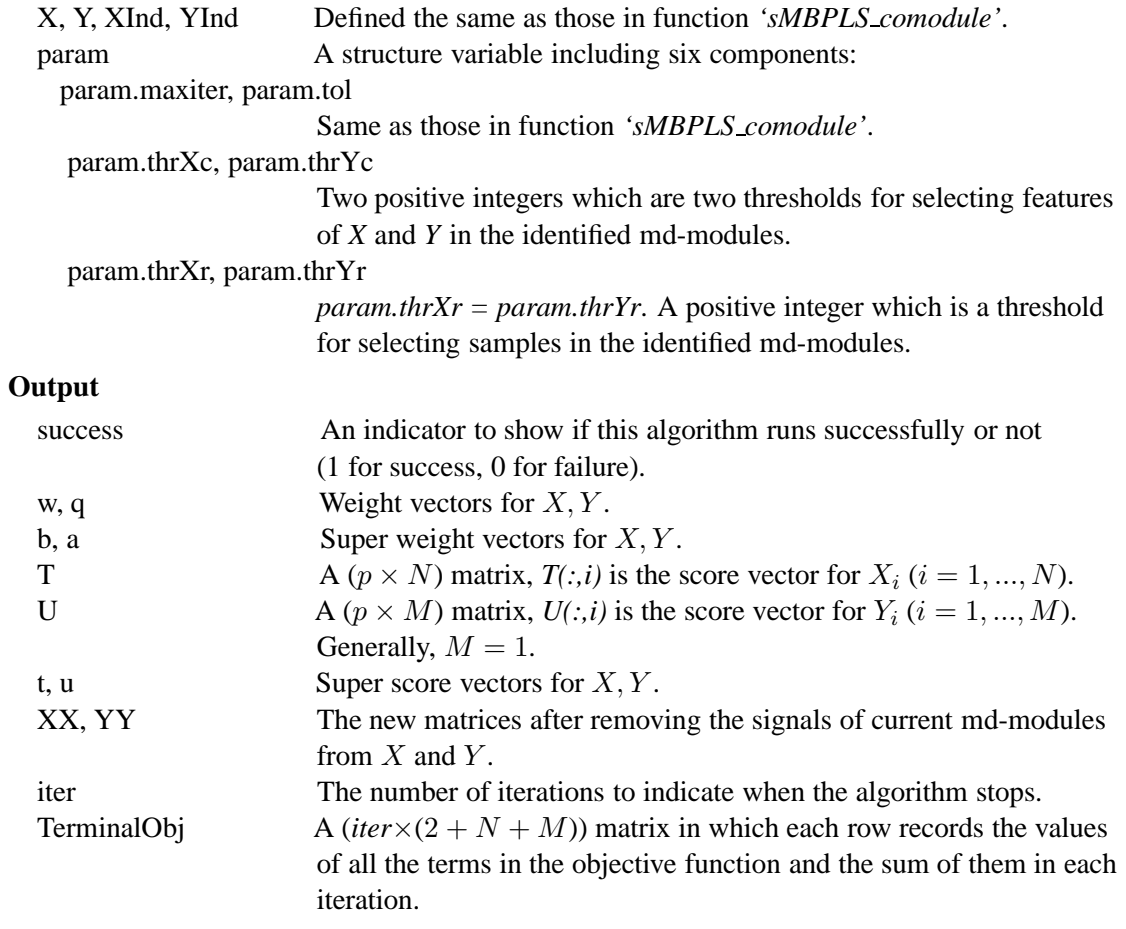

This function is used to incorporate all the parameters into a structure variable *'newparams'*.

#### **Usage**

 $newparams = sMBPLS_params(params);$ 

#### **Arguments**

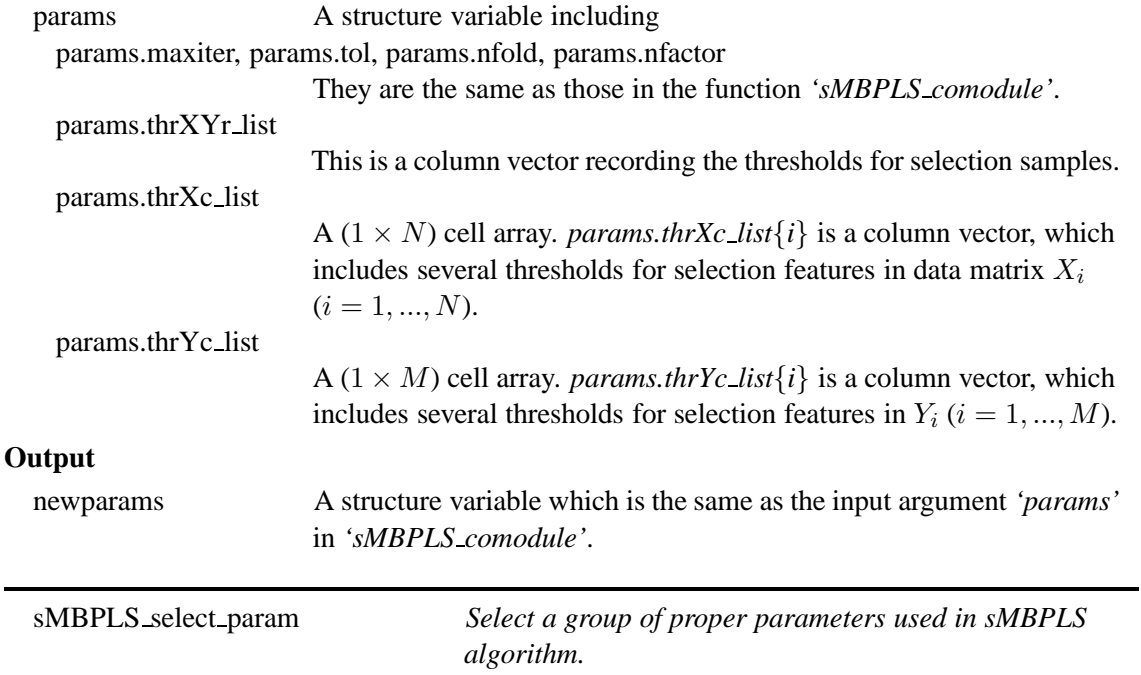

#### **Description**

Using a cross-validation (CV) procedure to select a group of proper parameters.

# **Usage**

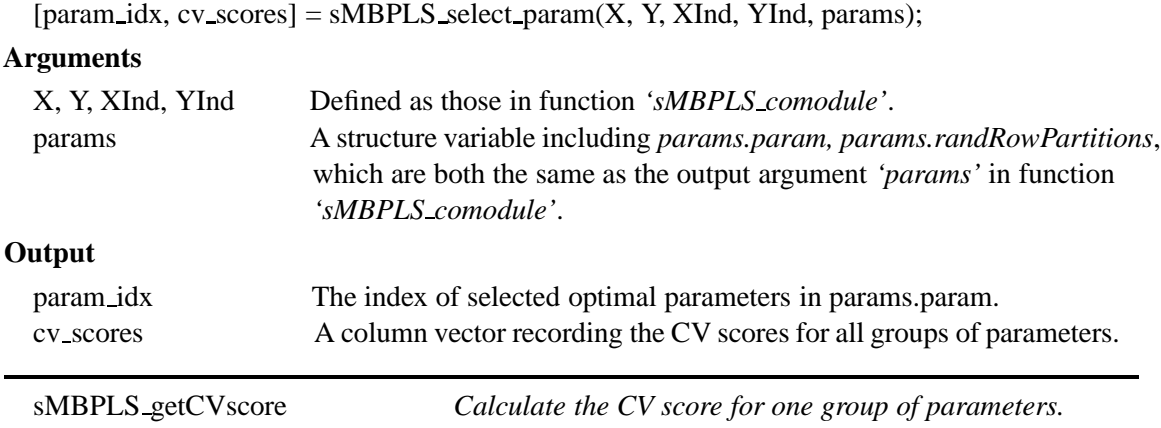

# **Description**

By using a n-fold cross-validation (CV) procedure for one group of parameters, it will obtain the corresponding CV score to assess this group of parameters. The smaller the better.

#### **Usage**

```
cv score = sMBPLS getCVscore(X, Y, XInd, YInd, param, randRowPartitions);
```
# **Arguments**

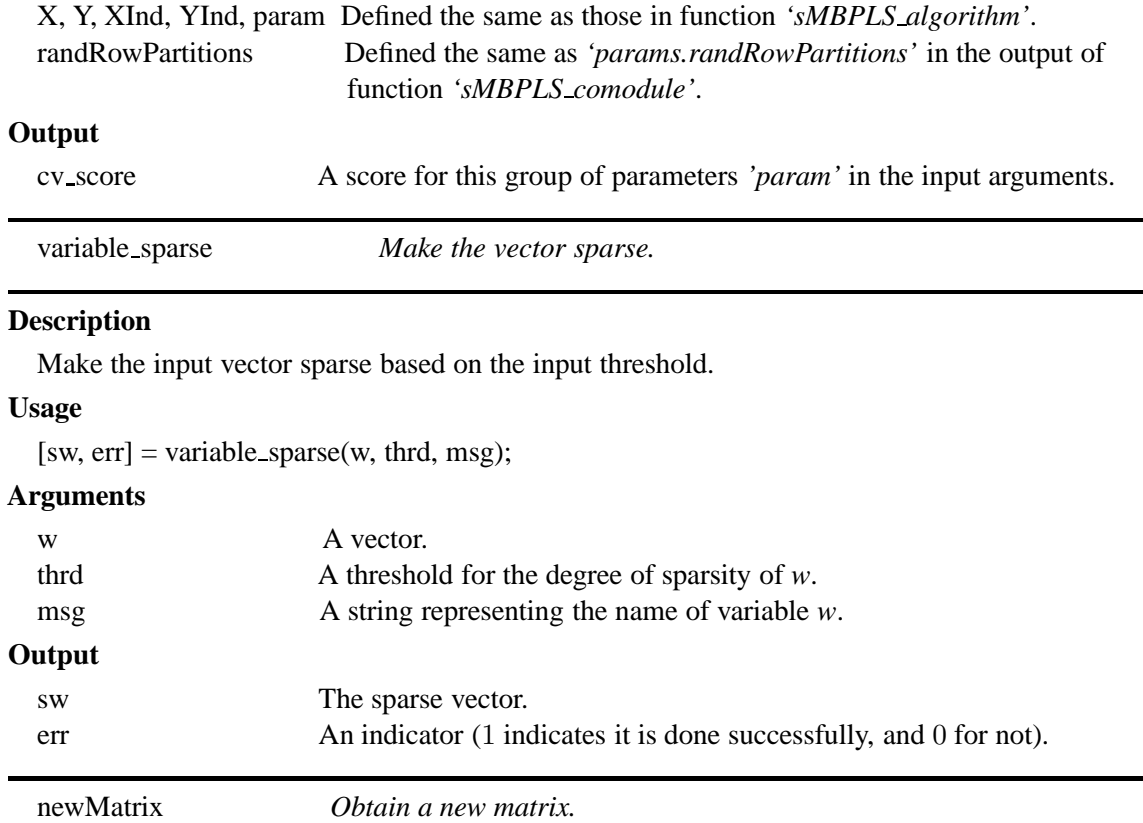

#### **Description**

Remove the signals of the current identified md-module from the current data matrix *X*, and obtain a new matrix *XX*.

#### **Usage**

 $XX = newMatrix(X, t, thrd, msg1, msg2);$ 

# **Arguments**

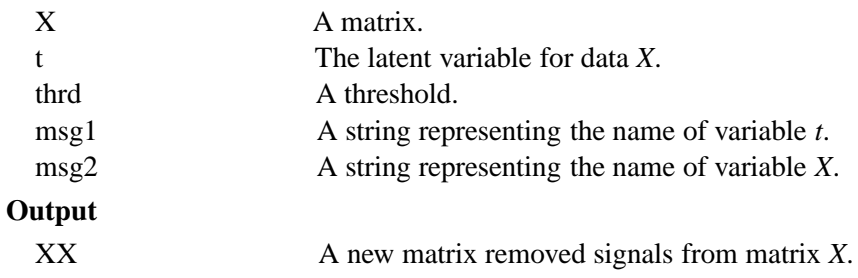

# **3.2 Output figures**

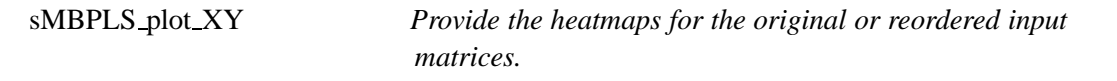

# **Description**

Draw the heatmaps of the original input matrices  $(X, Y)$  by ignoring the input argument *'vectorForRank'* or the heatmaps of reordered input matrices ordered based on the variable

*'vectorForRank'* where the signals of the identified md-module will be located in the four corners of this heatmap.

# **Usage**

sMBPLS\_plot\_XY(X, Y, XInd, YInd, fig, figure\_title, colormap\_type, vectorForRank);

# **Arguments**

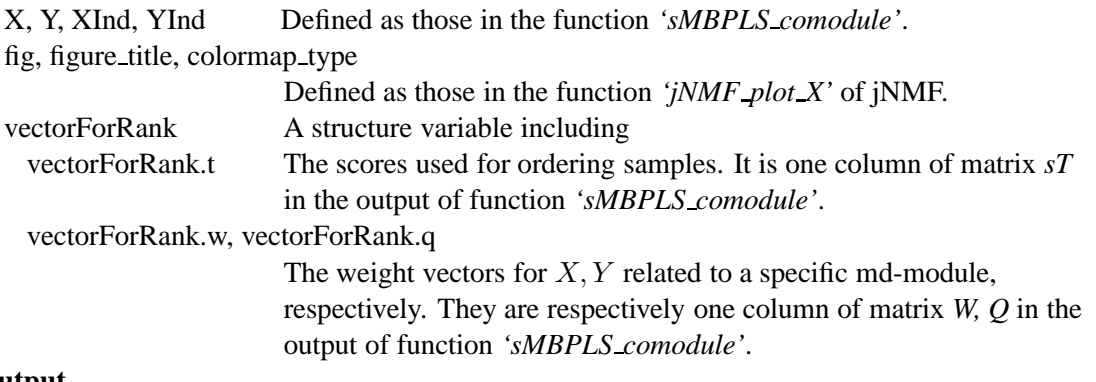

# **Output**

The heatmaps for the original or reordered input data matrices.

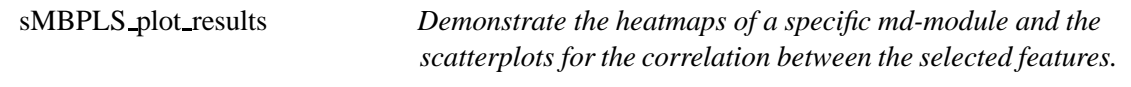

## **Description**

Show the heatmaps of a selected md-module (circled in yellow lines), and the scatterplots for the correlations between the selected features.

## **Usage**

sMBPLS\_plot\_results(X, Y, XInd, YInd, FeatureType, fig, figure\_title, colormap\_type, vectorForRank); **Arguments**

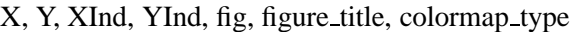

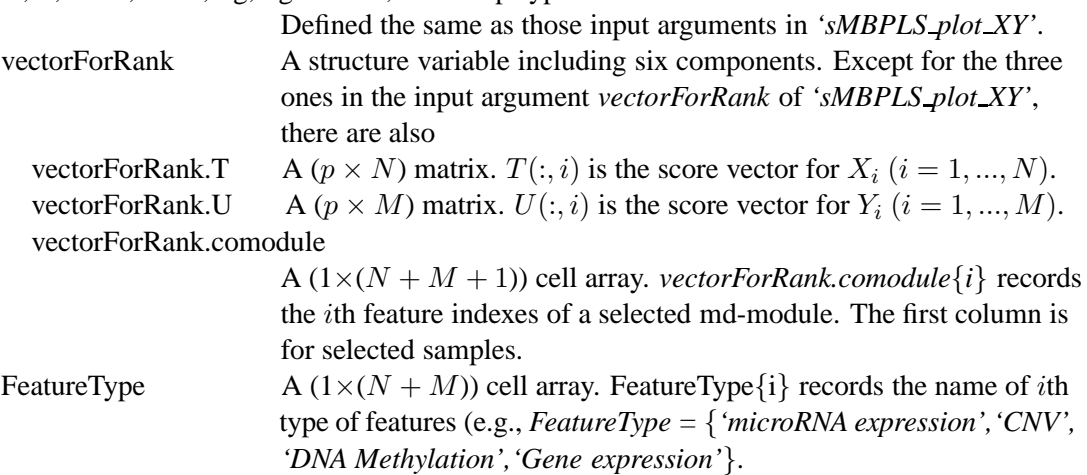

#### **Output**

The heatmaps for certain selected md-module to demonstrate the patterns of this md-module as shown in Figure [4.](#page-27-0)

The scatterplots for the correlation between the selected features as shown in Figure [5.](#page-27-1)

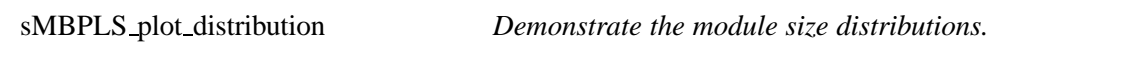

This function provides histograms for the size distributions of all the components in the identified md-modules.

#### **Usage**

sMBPLS plot distribution(nSample, Ind, Comodule, FeatureType, fig, figure title);

#### **Arguments**

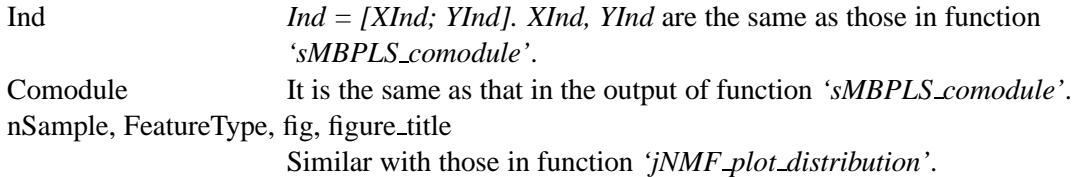

#### **Output**

Histograms for the size distributions of all the features in the identified md-modules.

## **3.3 Output text files**

Index2LabelForModuleContent *Output the identified md-modules into text files.*

#### **Description**

This function is the same as that described in jNMF.

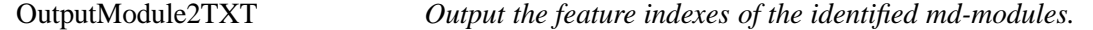

#### **Description**

This function is the same as that described in jNMF.

# **4 SNPLS**

*SNPLS* (Sparse Network-regularized PLS) is designed for one input matrix ( $X \in \mathbb{R}^{p \times n}$ ) and one response matrix ( $Y \in \mathbb{R}^{p \times m}$ ). It introduces network-regularized constraints, expressed as adjacency matrices  $A \in \mathbb{R}^{n \times n}$  of a given interaction network  $G_1$  for the features in X and/or  $B \in \mathbb{R}^{m \times m}$  of another interaction network  $G_2$  for Y. This problem is defined as,

$$
\max_{g,d} cov(Xg, Yd) - \lambda_1 g^T L_X g - \lambda_2 d^T L_Y d - \lambda_3 ||g||_1 - \lambda_4 ||d||_1
$$
  
s.t.  $g^T g = 1, d^T d = 1.$ 

where  $u = Xg$ ,  $v = Yd$ ,  $L_X$ ,  $L_Y$  are the symmetric Laplacian matrices of network  $G_1$ ,  $G_2$ , repsectively.

#### **4.1 Algorithm**

Run SNPLS *The main function for SNPLS.*

#### **Description**

This is the main function for SNPLS, which integrates all the related functions to achieve it.

#### **Usage**

Run SNPLS(Input);

# **Arguments**

Input A structure variable (Section 5).

# **Output**

It saves all the results in the directory *'./MIA/SNPLS/SNPLS Results/'*, including *SNPLS Results.mat, SNPLS RunRecords.txt, SNPLS Results.txt,* several folders and figures, which record the similar contents with those in function *'Run jNMF'* of jNMF as shown in Figure [2,](#page-26-0) Figure [3](#page-26-1) and Figure [4.](#page-27-0)

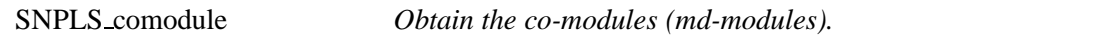

## **Description**

This function returns all the co-module (md-modules) by running SNPLS for multiple times.

#### **Usage**

[nfactor, G, D, U, V, XX, YY, Comodule, params] = SNPLS comodule(X, Y, A, B, FeatureType, params);

#### **Arguments**

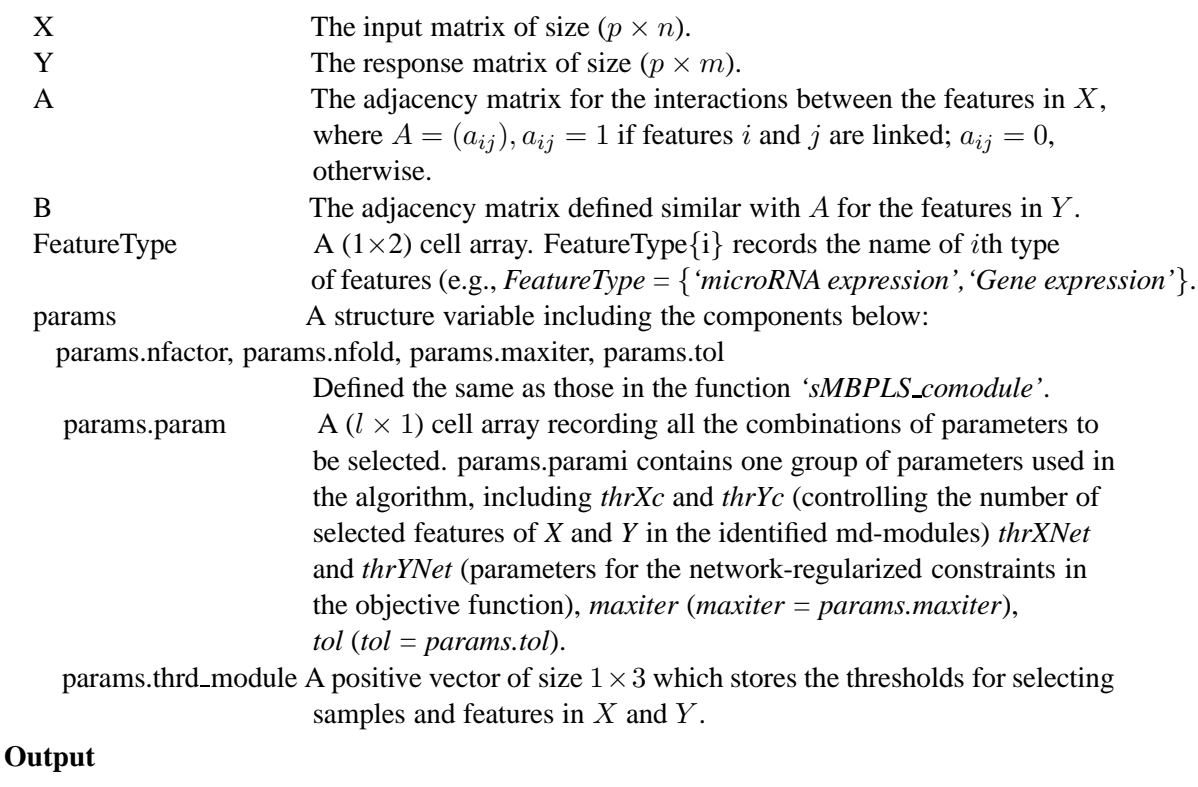

#### nfactor, XX, YY, Comodule

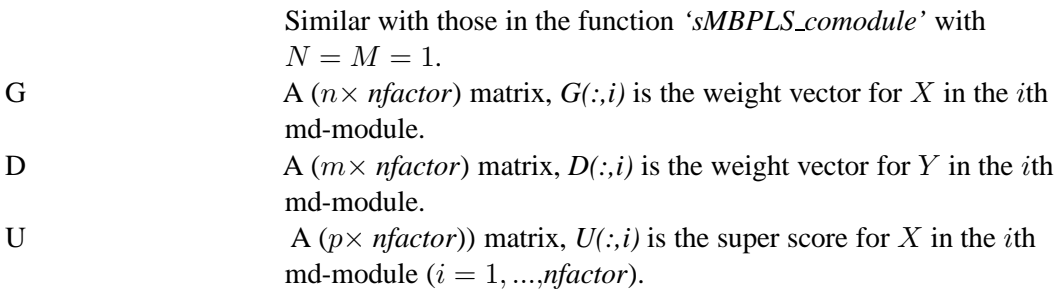

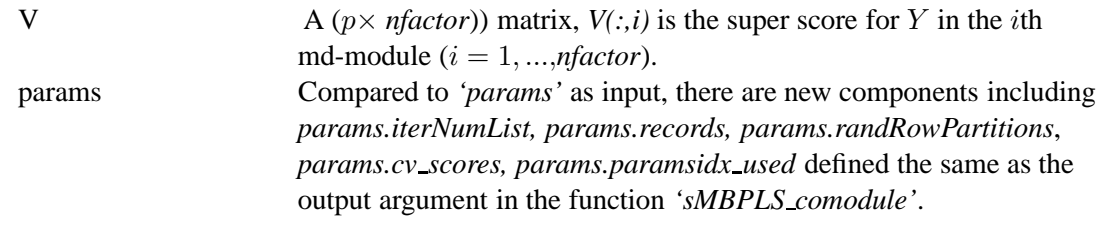

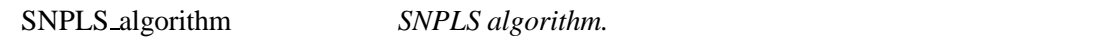

This implements the SNPLS algorithm.

## **Usage**

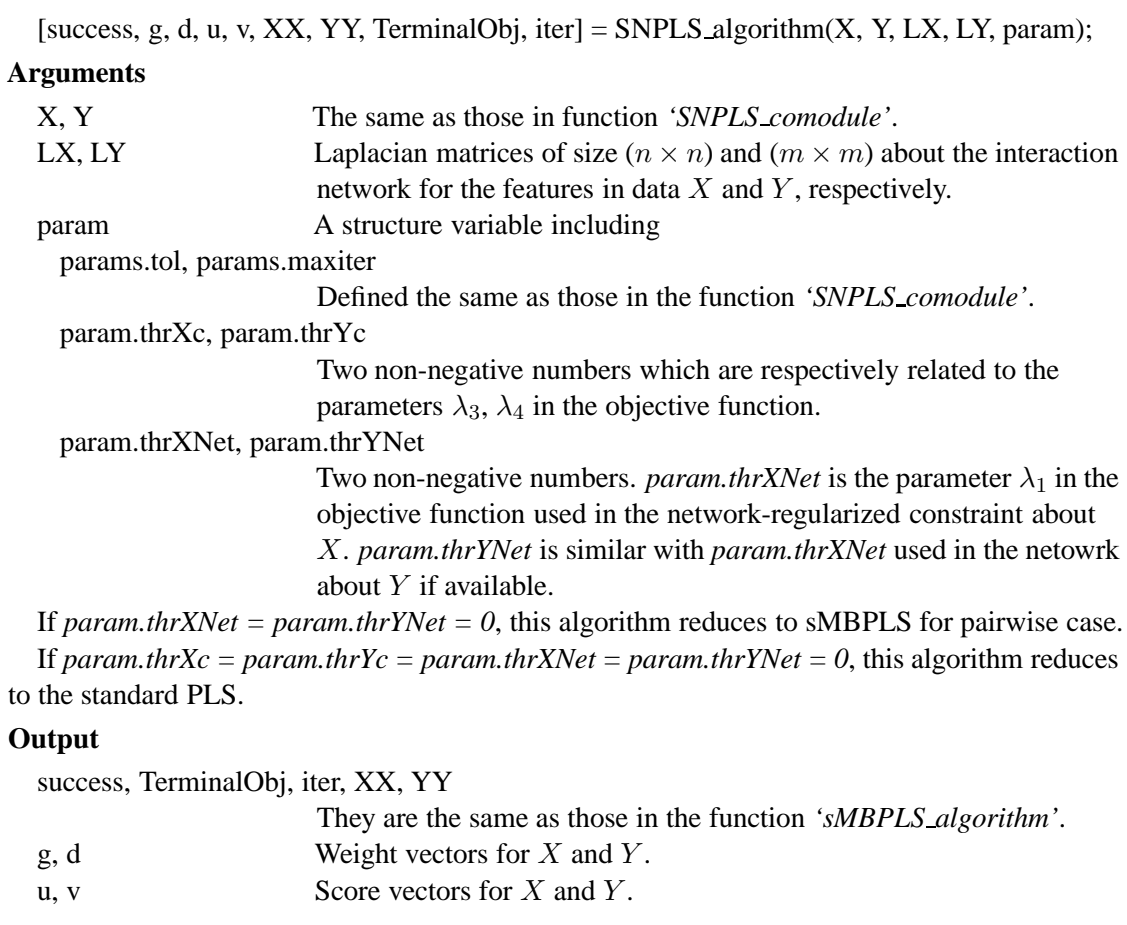

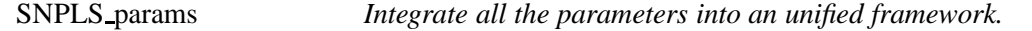

# **Description**

This function is used to incorporate all the parameters into a structure variable *'newparams'*.

# **Usage**

newparams = SNPLS\_params(params);

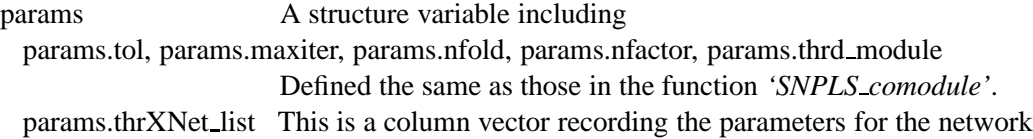

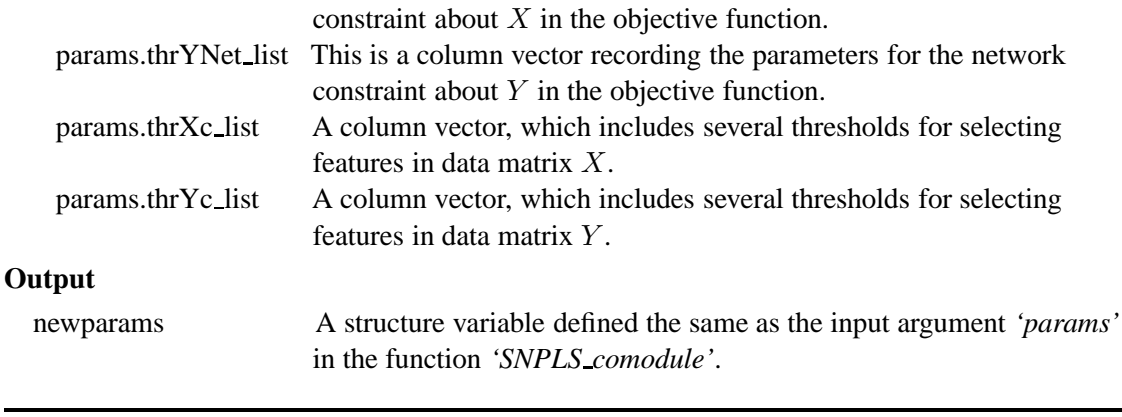

#### SNPLS select param *Select a group of proper parameters used in SNPLS.*

#### **Description**

Using a cross-validation (CV) procedure to select a group of proper parameters.

# **Usage**

 $[param\_idx, cv\_scores] = SNPLS\_select\_param(X, Y, LX, LY, params);$ 

## **Arguments**

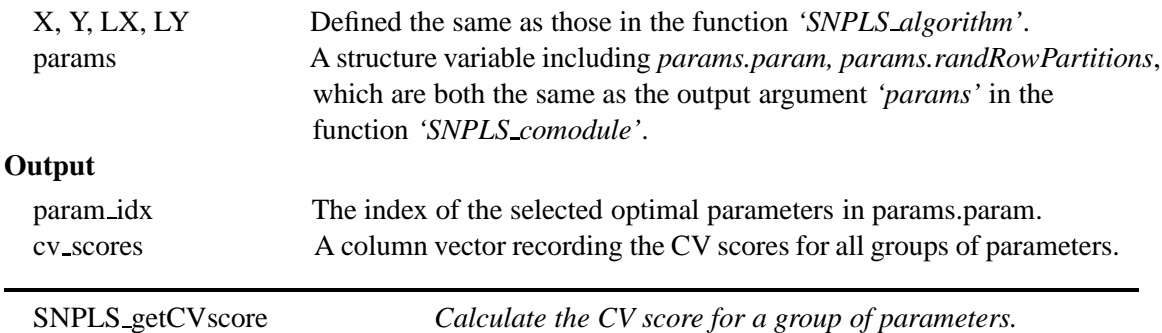

#### **Description**

By using a n-fold cross-validation (CV) procedure for one group of parameters, it will obtain the related CV score to assess these parameters. The smaller the better.

# **Usage**

```
cv\_score = SNPLS\_getCVscore(X, Y, LX, LY, param, randRowPartitions);
```
# **Arguments**

X, Y, LX, LY, param are the same with those in the function *'SNPLS algorithm'*.

randRowPartitions is the same with *'params.randRowPartitions'* in the output of function *'SNPLS comodule'*.

#### **Output**

cv score The score for this group of parameters *'param'* in the input arguments.

PLS *The standard PLS algorithm.*

#### **Description**

This function is used to produce the initial vectors for SNPLS.

## **Usage**

[success, g, d, u, v] = PLS  $(X, Y)$ ;

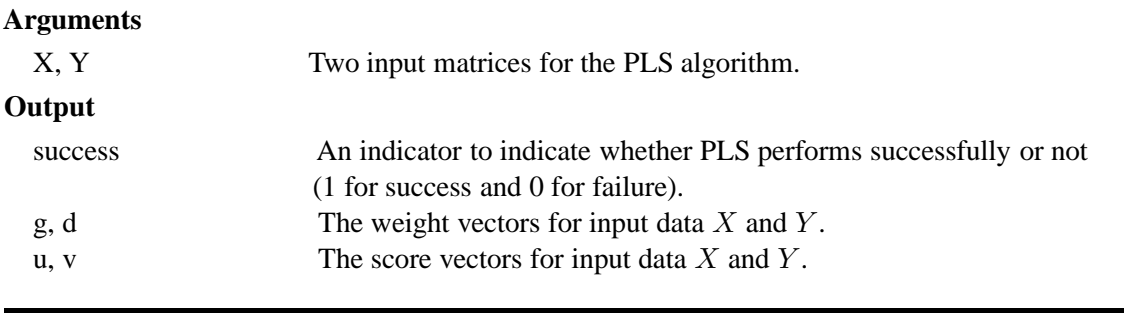

thresholding *Make the input vector sparse.*

# **Description**

Make the input vector sparse based on the input thresholds.

#### **Usage**

 $sw = thresholding(w, thrd,msg);$ 

#### **Arguments**

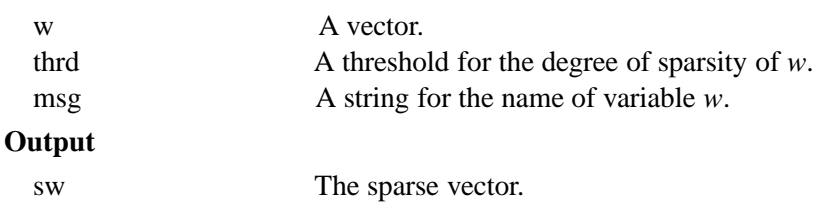

# **4.2 Output figures**

SNPLS\_plot\_XY *Provide the heatmaps for the original or reordered input matrices.* 

## **Description**

It is a similar function as 'sMBPLS plot XY' described in sMBPLS.

# **Usage**

SNPLS\_plot\_XY(X, Y, fig, figure\_title, colormap\_type, vectorForRank);

# **Arguments**

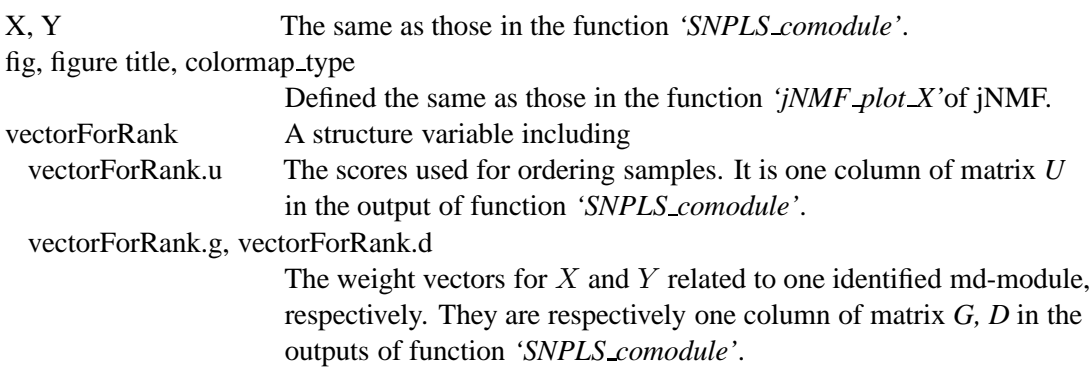

# **Output**

The heatmaps for the original or reordered input data matrices.

SNPLS plot results *Demonstrate the heatmaps of certain identified md-module and the scatterplots for the correlation between the selected features.*

It is a similar function with *'sMBPLS plot results'* described in sMBPLS.

#### **Usage**

SNPLS\_plot\_results(X, Y, FeatureType, fig, figure\_title, colormap\_type, vectorForRank);

#### **Arguments**

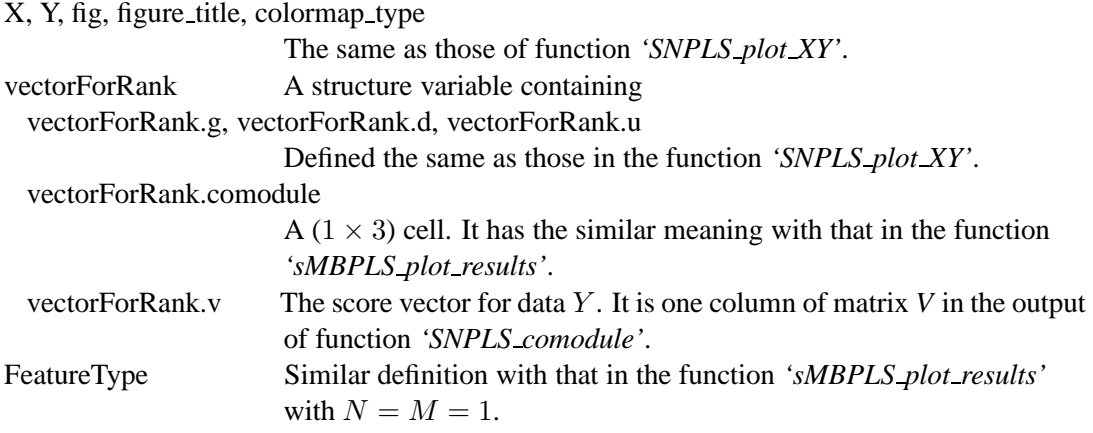

# **Output**

The heatmaps for certain selected md-module to demonstrate the patterns of this md-module. The scatterplots for the correlation between the selected features.

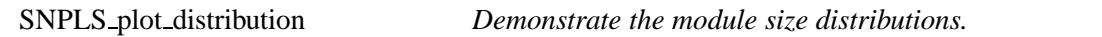

#### **Description**

This function provides histograms for the size distributions of all the components in the identified md-modules, which has the similar input arguments and output results.

# **Usage**

SNPLS plot distribution(nSample, Ind, Comodule, FeatureType, fig, figure title);

#### **4.3 Output text files**

Index2LabelForModuleContent *Output the identified md-modules into text files.*

#### **Description**

This function is the same as that described in jNMF.

OutputModule2TXT *Output the feature indexes of identified md-modules.*

#### **Description**

This function is the same as that described in jNMF.

# **5 Input data**

To facilitate the usage, MIA package implements the four methods using the same structure variable to describe the input data. This variable, named *Input*, includes the following components:

*Input.data*: A matrix storing all the multi-dimensional data sequentially (e.g., *Input.data* =  $[X_1, ..., X_N]$ . Each row corresponds to the genomics features of a specific sample. Each type

of genomic data is assigned its own set of columns.

*Input.XBlockInd*: A matrix of size  $N \times 2$ . The two elements in *i*th row give the start and end column indexes in *Input.data* for the *i*th X matrix  $(i = 1, ..., N)$ .

*Input.YBlockInd*: A matrix storing the response matrix Y for both sMBPLS and SNPLS. Its format is similar to *Input.XBlockInd*.

*Input.netAdj*: The symmetric adjacency matrix of a given network used for SNMNMF and SNPLS, where the features have the same order as in *Input.data*. This network combines the interactions between and within the variables in multiple types of variables. The element of this matrix equals to 1 for linked features in the network, and 0 otherwise.

*Input.SampleLabel*: A vector recording the labels of samples.

*Input.FeatureLabel*: A vector recording the feature names in *Input.data*. The ith label corresponds to the ith feature in *Input.data*.

*Input.FeatureType*: A vector recording the feature types in *Input.data*. Here we give an example: *Input.FeatureType* = {'Gene expression', 'microRNA expression', 'DNA methylation'}.

*Input.params*: A structure variable, storing all the parameters used in MIA.

For these four methods, there are three common parameters, including

- *Input.params.NCluster*: A pre-defined number of md-modules. For example, we may set *Input.params.NCluster* = 20.
- *Input.params.maxiter*: The maximal iteration times in each algorithm. For example, we may set *Input.params.maxiter* = 100.
- *Input.params.tol*: The precision for convergence of each algorithm. For example, we may set *Input.params.tol* =  $10^{-6}$ .

For jNMF, there are two specific parameters:

- *Input.params.nloop*: The number of repeating times to run this algorithm. To obtain a robust and optimal solution, this algorithm is run for multiple times repeatedly, and the solution with the minimal value of objective function is accepted. For example, we may set *Input.params.nloop* = 50.
- *Input.params.thrd\_module*: A non-negative vector of size  $1 \times (N + 1)$  to select features in md-modules. *Input.params.thrd\_module* $(i+1)$  is the threshold for selecting the *i*th type of features in *Input.data*  $(i = 1, ..., N)$ . The first one is for selecting samples. The larger they are, the smaller number of features are selected. Users can set it based on the size of md-modules they prefer to identify. For example, we may *Input.params.thrd\_module* =  $ones(1, N + 1)$ *.*

For SNMNMF, except for *Input.params.nloop* and *Input.params.thrd module*, there are also:

- *Input.params.thrNet11, Input.params.thrNet12, Input.params.thrNet22*: The three non-negative numbers are set for the parameters respectively related to the network constraints about network  $A_{11}$ ,  $A_{12}$ ,  $A_{22}$  in the objective function, where  $A_{11}$ ,  $A_{22}$ are respectively the adjacency matrices for the interaction networks within the features in data matrix  $X_1, X_2$ ;  $A_{12}$  is for the interaction network between the two types of features. User can choose which networks they prefer to use in the framework by setting the corresponding parameters. For example, if  $Input, params.thrNet11 = 0$ , the network  $A_{11}$  will not be used.

- *Input.params.thrXr, Input.params.thrXc*: The two non-negative numbers are set for the row related (or  $W$ ), and column related  $(H_i)$  terms respectively in the objective function. It controls the degree of sparsity of matrix  $W$ ,  $H$ . For example, we may set *Input.params.thrXr* = 10, *Input.params.thrXc* = 10.

For sMBPLS, there are:

- *Input.params.nfold*: A positive number used for n-fold cross-validation (CV) procedure. Generally, we set *Input.params.nfold*  $= 5$  or  $= 10$ . This method applies CV procedure to select a proper group of parameters from all the combinations of these parameter lists described below.
- *Input.params.thrXYr list*: A column vector with positive integers. They are candidates for thresholds in order to select samples in md-modules. For example, we may set *Input.params.thrXYr\_list* =  $[20; 30]$ *.*
- *Input.params.thrXc list, Input.params.thrYc list:* Two row vectors of size  $1 \times N$ ,  $1 \times$ M with positive integers to control the degree of sparsity for the weight variables of input data  $X$ ,  $Y$ , respectively. For example, we may set *Input.params.thrXc\_list* = repmat( $\{ [20; 30] \}, 1, N$ ), *Input.params.thrYc list* = repmat( $\{ [20; 30] \}, 1, M$ ), where  $N = size(Input.XBlockInd, 1), M = size(Input.YBlockInd, 1).$

For SNPLS, there are:

- *Input.params.nfold*: It is the same as that in sMBPLS.
- *Input.params.thrXc list, Input.params.thrYc list*: They have the same meaning as those in sMBPLS for the situation of  $N = 1$ ,  $M = 1$ . Thus, they are defined as column vectors. For example, we may set *Input.params.thrXc\_list* =  $[0.01; 0.03; 0.05]$ , *Input.params.thrYc\_list* =  $[0.1; 0.3; 0.5]$ *.*
- *Input.params.thrXNet list, Input.params.thrYNet list*: The two column vectors with non-negative values. They have the similar function with *Input.params.thrNet11* in SNMNMF. *Input.params.thrXNet list, Input.params.thrYNet list* are respectively for the networks within the features in input data  $X$ , and response data  $Y$ . For example, we may set *Input.params.thrXNet list* = [1; 5]; *Input.params.thrYNet list*  $=[1;5].$
- *Input.params.thrd\_module*: It is a non-negative matrix of size  $3 \times 2$ . The first column *Input.params.thrd\_module* $(i, 1)$  is the threshold for selecting the *i*th feature in *Input.data* ( $i = 1, 2, 3$ ). And the second column *Input.params.thrd\_module*( $i, 2$ ) is a percentage in case of no features selected using the threshold. The first row is for selecting samples. The larger the thresholds are, the smaller number of features are selected. Users can set it based on the size of md-modules they prefer to identify. For example, we may set *Input.params.thrd\_module* =  $[1, 0.5; 1, 0.5; 1, 0.5]$ .

In addition, for the components that are not used in certain methods (e.g., *Input.YBlockInd* in jNMF and SNMNMF and *Input.netAdj* in jNMF and sMBPLS), users can set them null or just ignore them.

With this data structure, MIA is able to partition *Input.data* into corresponding data matrices as input for each method automatically.

Next, we provide an example for constructing the input data used in SNMNMF. Suppose that one wants to identify 50 microRNA-gene co-modules by integrate gene expression profiles  $(X_1 \in \mathbb{R}^{385 \times 12456})$  and micro-RNA expression profiles  $(X_2 \in \mathbb{R}^{385 \times 559})$  across the same set of samples, as well as the gene interaction network  $G_1$ , gene-microRNA interaction network  $G_2$ . The network  $G_1$  can be expressed by the adjacency matrix  $A_{11} = (a_{ij})_{12456 \times 12456}$ , where  $a_{ij} = 1$  if gene i and gene j is linked in the network  $G_1$ . Similarly,  $G_2$  is expressed by the

adjacency matrix  $A_{12} \in \mathbb{R}^{12456 \times 559}$ . If the microRNA interaction network is not available, the corresponding adjacency matrix  $A_{22}$  is defined as  $A_{22} =$  zeros(559, 559).

Then, we could define the input data *Input* as below:

*Input.data* =  $[X_1, X_2]$ ; *Input.XBlockInd* = [1, 12456; 12457, 13015]; *Input.YBlockInd* =  $[$   $]$ ; *Input.netAdj* =  $[A_{11}, A_{12}; A_{12}^T, A_{22}]$ ; *Input.SampleLabel* = {'TCGA-24-1105-01A';...;'TCGA-13-0793-01A'}; *Input.FeatureLabel* = {'SFRS8';...;'SCN3A';'hsa-mir-488';...;'hsa-mir-874'};  $Input. FeatureType = {^{\circ}Gene', 'miRNA'};$ *Input.params.NCluster* = 50;  $Input.params. maxiter = 100;$  $Input.params.tol =  $10^{-6}$ ;$ *Input.params.nloop* = 5; *Input.params.thrd module = [1,0.5;1,0.5;1,0.5]*; *Input.params.thrNet11* = 10−<sup>4</sup> ; *Input.params.thrNet12* = 0.01; *Input.params.thrNet22* = 0; *Input.params.thrXr* = 10; *Input.params.thrXc* = 10;

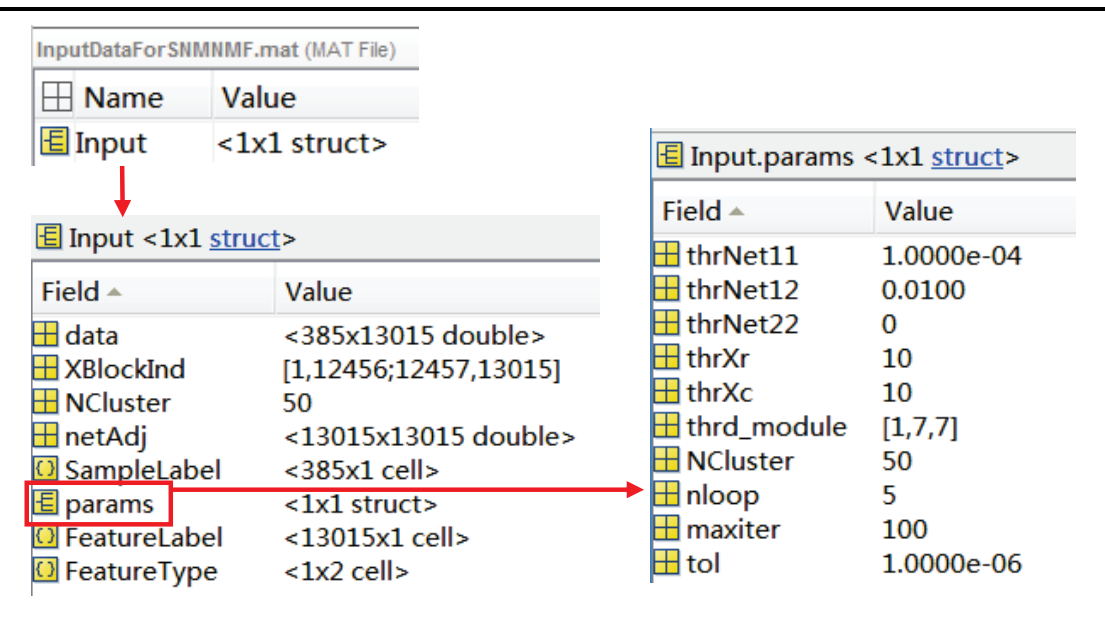

Figure 1: Illustration of an example of the input data for *SNMNMF*.

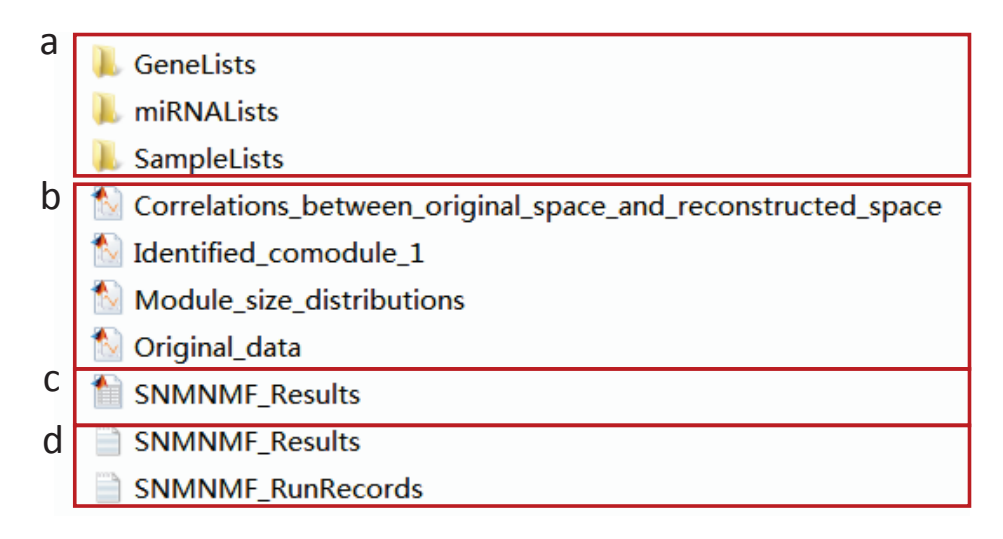

<span id="page-26-0"></span>Figure 2: An overview of the output results for *SNMNMF*. The details about each part are shown in Figure [3](#page-26-1) and Figure [4.](#page-27-0)

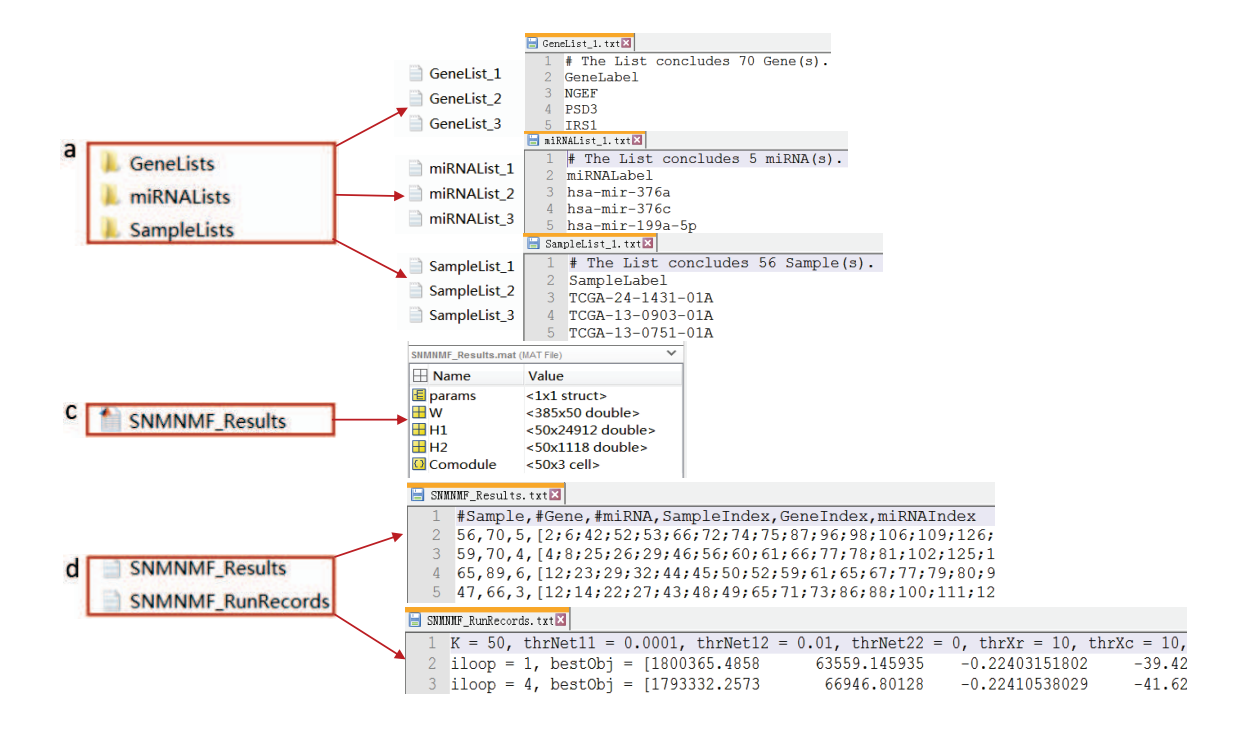

<span id="page-26-1"></span>Figure 3: The details about the output files shown in Figure [2.](#page-26-0) (a) In each folder, there are a number of text files, each of which records one type of components in one identified co-modules. (c) A MATLAB data file storing the computation results, including the factorized matrices  $W, H1, H2$ , the 50 identified co-modules, and the parameters used in this method. (d) The first text file records the feature indexes of all the identified md-modules, in which the first three numbers are the number of samples, genes, microRNAs in one identified md-modules, and the next three columns show the indexes of selected samples, genes and microRNA, respectively. Each list are included in the square brackets. The second text file records some information during the iterations. The first line shows the parameters used in SNMNMF. The rest lines show the changes of objective function during multiple-round running. It just records the results better than the previous round. *bestObj* stores values of the terms in the objective function in the '*iloop*'th round, and *sum Obj* is the sum of these terms.

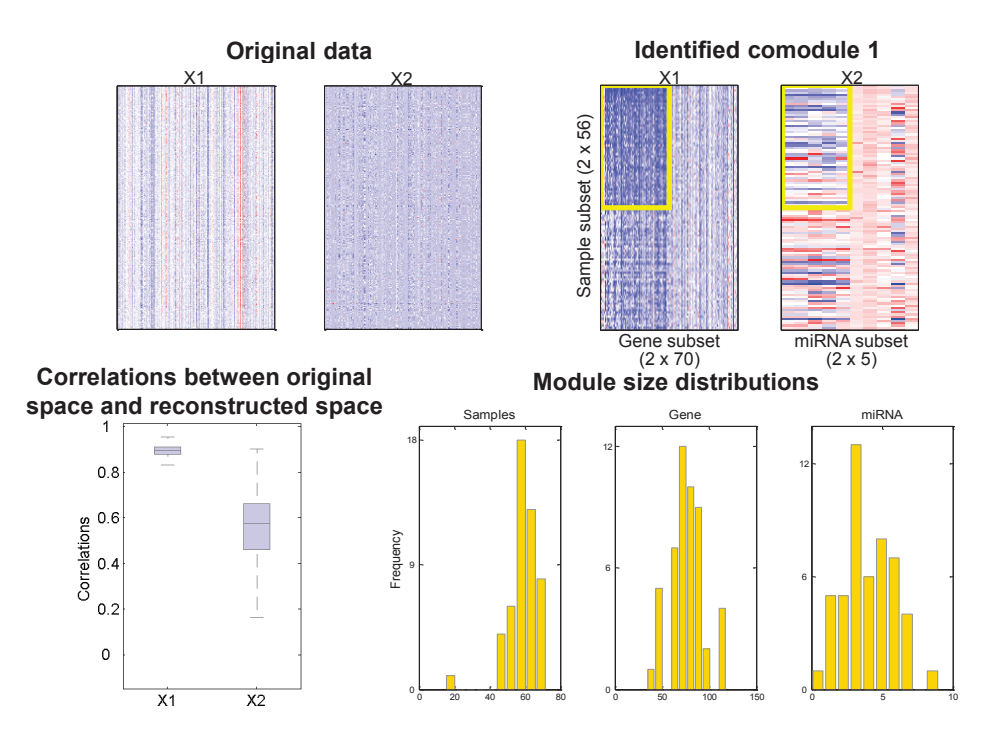

<span id="page-27-0"></span>Figure 4: An example for the output figures in Figure 2b.

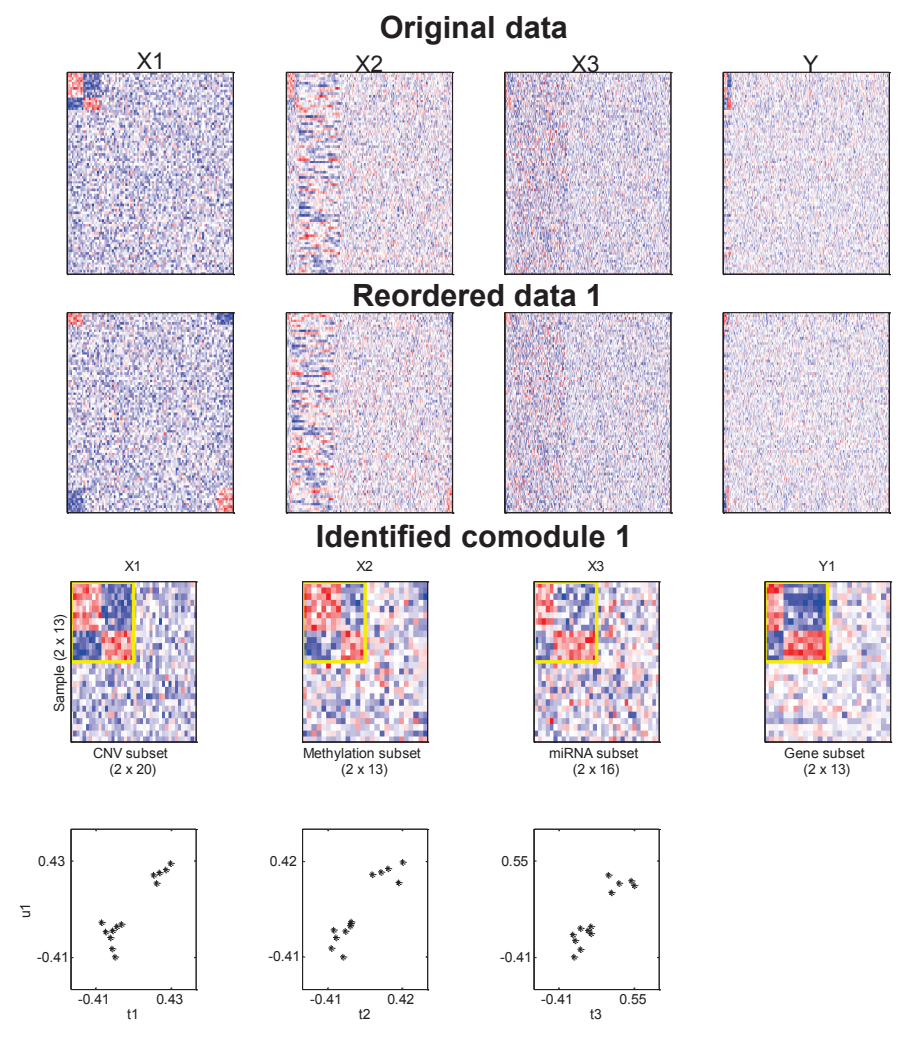

<span id="page-27-1"></span>Figure 5: An example for the output figures for sMBPLS.

# **6 Guide for the MIA users without a MATLAB license**

# **Guide:**

**1.** Operating System requirements: Windows 64-bit.

**2.** Download and install the Windows 64-bit version of the MATLAB Runtime for R2015b from the MathWorks Web site by navigating to

[http://www.mathworks.com/products/compiler/mcr/index.html.](http://www.mathworks.com/products/compiler/mcr/index.html)

**3.** Prepare the input data and store them in the path "./MIA/InputData/". In this folder, we provide the input data for each method as examples. For each method, there are two Excel files (one is for input data and another one is for input parameters), each of which includes several sheets. Users need to arrange their data in the same way as those example Excel files in this folder we provided. Note that, each sheet is renamed as the corresponding variable name as described in our manuscript.

**4.** Open the Command Prompt (cmd.exe). Set the current path as where the MIA package is located, e.g., "D:/MIA".

**5.** Produce MATLAB data files (\*.mat) by running PreInputData.exe. Type the command as below:

D:\MIA> PreInputData.exe ./InputData/DataForjNMF.xlsx ./InputData/ParametersForjNMF.xlsx ./InputData/InputDataForjNMF.mat jNMF

or

D:\MIA> PreInputData.exe ./InputData/DataForSNMNMF.xlsx ./InputData/ParametersForSNMNMF.xlsx ./InputData/InputDataForSNMNMF.mat SNMNMF

or

D:\MIA> PreInputData.exe ./InputData/DataForsMBPLS.xlsx ./InputData/ParametersForsMBPLS.xlsx ./InputData/InputDataForsMBPLS.mat sMBPLS

or

D:\MIA> PreInputData.exe ./InputData/DataForSNPLS.xlsx ./InputData/ParametersForSNPLS.xlsx ./InputData/InputDataForSNPLS.mat SNPLS

The first two parameters are the file names storing input data and parameters; the next parameter is the output file name. The last one is the selected method. The produced new data files (e.g., "InputDataForjNMF.mat") are saved in the path "./MIA/InputData/".

**6.** Run MIA.exe. Type the command as below:

D:\MIA> MIA.exe ./InputData/InputDataForjNMF.mat jNMF

or

D:\MIA> MIA.exe ./InputData/InputDataForSNMNMF.mat SNMNMF

or

D:\MIA> MIA.exe ./InputData/InputDataForsMBPLS.mat sMBPLS

or

D:\MIA> MIA.exe ./InputData/InputDataForSNPLS.mat SNPLS

The first one is about the input data file and the second one is about the selected method. For each method, the results are saved their own directory. For example, the results of running jNMF are saved in "./MIA/jNMF/jNMF Results/".